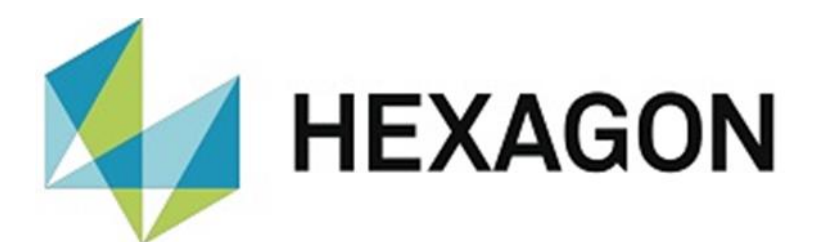

# INSTALLATION INSTRUCTIONS

**PC-DMIS 3DCS KONVERTER**

Hexagon Metrology GmbH Siegmund-Hiepe-Str. 2-12 D-35578 Wetzlar, Germany June 20, 2023

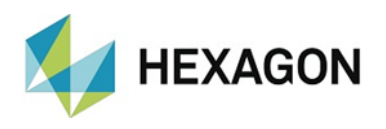

# **Table of Contents**

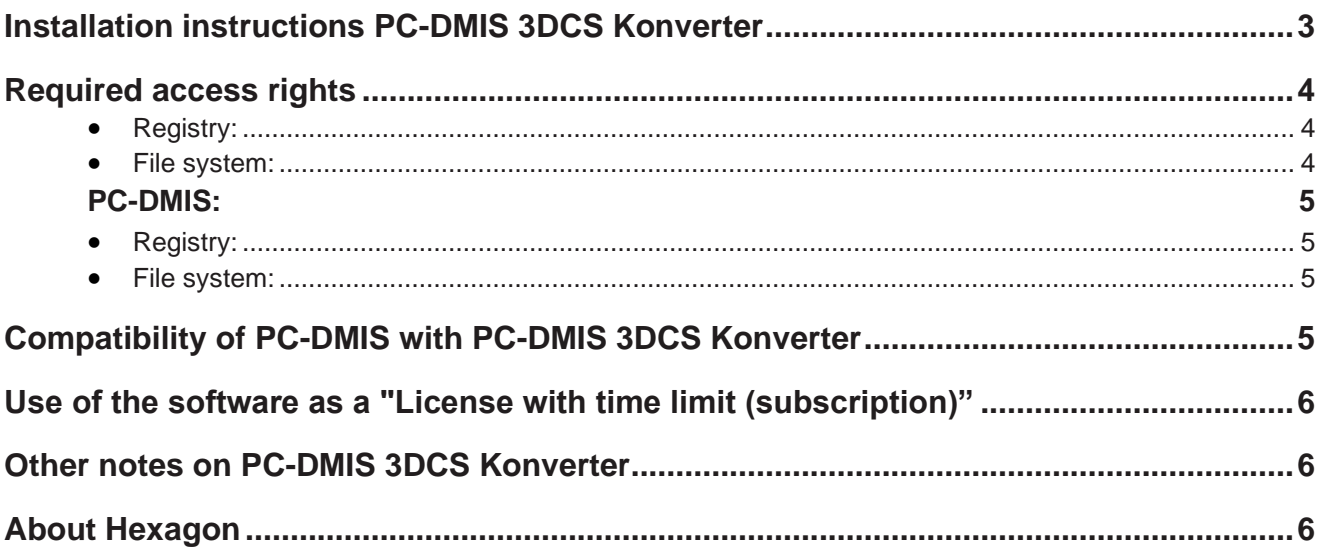

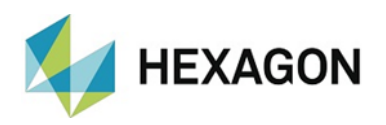

# <span id="page-2-0"></span>Installation instructions PC-DMIS 3DCS Konverter

#### Dear customer,

you have ordered the PC-DMIS – Preset & Measure software at Hexagon or you want to perform a test installation.

The software may only be installed on a **64-bit computer** with **Windows 10 or higher** and a **compatible version of PC-DMIS**. For compatibility notes, please refer to the section: [Compatibility of PC-DMIS with PC-DMIS 3DCS Konverter](#page-4-3) in this installation guide. No software tests have been performed under other operating systems. If this software is installed under other operating systems, no guarantee can be given for the full functionality of the software.

In addition, the **.NET Framework version 4.5** or higher is required on the PC.

The use of the software is subject to acceptance of all provisions contained in the software license agreement. For details, refer to the document "EN\_EULA.pdf", which you will find in the same folder in which the user manual is located.

The software is available to download on the ftp server under the following URL:

[ftp://ftp.hexmet.de/PC-DMIS/PC-DMIS\\_3DCS\\_Konverter](ftp://ftp.hexmet.de/PC-DMIS/PC-DMIS_3DCS_Konverter)

Please perform the following steps to install the software on your PC-DMIS computer:

- 1. Check the PC-DMIS version currently being used.
- 2. Start the download via left click on the file.
- 3. Unpack the WinZip archive on your PC-DMIS computer.
- 4. Start the setup.exe with administrator rights to install the software. Then follow the instructions in the set-up procedure.
- 5. Start PC-DMIS and with administrator rights.
- 6. Start PC-DMIS 3DCS Konverter with administrator rights by using the Windows start group associated with it. If a license file is missing, a dialog for a license request opens:

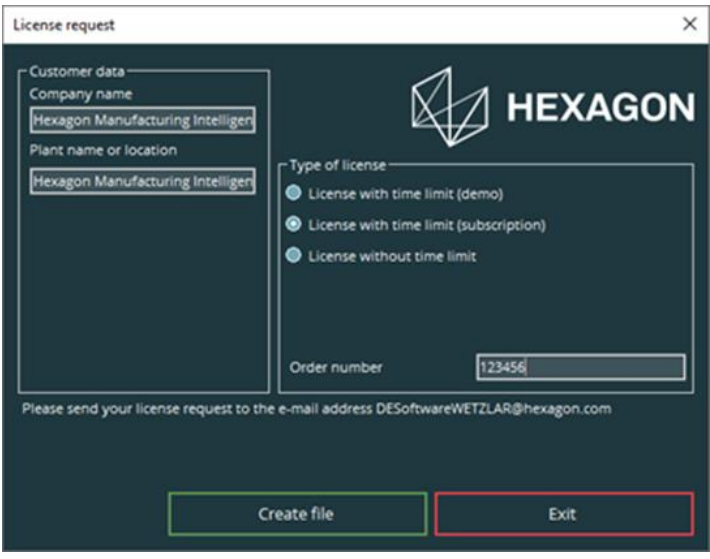

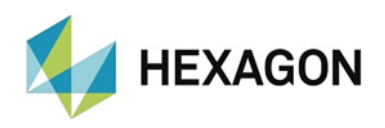

- 7. Enter the company name and the plant location. Decide between "License with time limit (demo)" (valid for a maximum of 3 months), "License with time limit (subscription)" (purchased license with a time-limited validity) and "License without time limit" (purchased license without a limited validity) by selecting the corresponding radio button.
- 8. If "License with time limit (subscription)" or "License without time limit" is selected, the "Order number" field appears. Enter the order number. This can be found in the Hexagon order confirmation. Alternatively, the number of the customer order can be entered.
- 9. You can then save the license request with the <Create file> button.
- 10. Now send your license request to the following email address: [DESoftwareWETZLAR@hexagon.com](mailto:DESoftwareWETZLAR@hexagon.com)
- 11. You will receive an email with the license file within 24 hours (on working days).
- 12. Copy it to the installation directory of the PC-DMIS 3DCS Converter.
- 13. Start the PC-DMIS and 3DC Konverter once with administrator rights.
- 14. You can then use the software with user rights. Both PC-DMIS and the 3DCS Konverter must be started with identical permissions.

## <span id="page-3-0"></span>Required access rights

PC-DMIS and PC-DMIS 3DCS Konverter requires full access to the areas described below in the file system and registry:

#### **PC-DMIS 3DCS Konverter**

#### <span id="page-3-1"></span>**Registry:**

• "HKEY\_CLASSES\_ROOT\PCDLRN.Application\" and all subkeys

#### <span id="page-3-2"></span>**File system:**

- Installation directory (default: "C:\Programme\Hexagon\3DCS Konverter\") and subfolder
- ⚫ User-defined folders in which measuring routines are stored and executed
- ⚫ "C:\Users\Public\Documents\Hexagon\3DCS Konverter\" and subfolder
- ⚫ "C:\Users\Public\Documents\Hexagon\3DCS Delete Measurements\" und subfolder

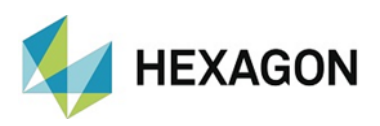

#### <span id="page-4-0"></span>**PC-DMIS:**

## <span id="page-4-1"></span>**Registry:**

- "HKEY\_CLASSES\_ROOT\PCDLRN.Application" and all subkeys
- ⚫ "HKEY\_CURRENT\_USER\Software\Hexagon\PC-DMIS" and all subkeys

Optional:

- "HKEY\_LOCAL\_MACHINE\SOFTWARE\Wow6432Node\Hexagon\PC-DMIS" and all subkeys
- "HKEY\_USERS\.DEFAULT\Software\Hexagon\PC-DMIS" and all subkeys

#### <span id="page-4-2"></span>**File system:**

- ⚫ "C:\ProgramData\Hexagon\PC-DMIS" and subfolder
- ⚫ "C:\Users\Public\Documents\Hexagon\PC-DMIS" and subfolder
- ⚫ "C:\Users\{user name}\AppData\Local\Hexagon\PC-DMIS\{PC-DMIS version}" and subfolder
- ⚫ User-defined folders, in which measuring routines, probes, subroutines etc. are stored

# <span id="page-4-3"></span>Compatibility of PC-DMIS with PC-DMIS 3DCS Konverter

The version number of the PC-DMIS 3DCS Konverter informs about the compatibility to PC-DMIS:

- ⚫ **X**.*YYYY.y*.**Z**:
	- **X**, **Z:** Version number of the 3DCS Konverter
	- *Y:* Version number PC-DMIS
	- *y:* Release of PC DMIS
- ⚫ **1.***2014.2***.3**:

version number of the 3DCS Konverter: 1.3 version number of PC-DMIS: 2014 R2

➢ This version is compatible with PC-DMIS 2013 MR2 and higher.

Should you have any technical questions please contact your local PC-DMIS Hotline.

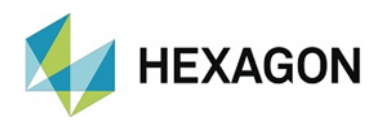

# <span id="page-5-0"></span>Use of the software as a "License with time limit (subscription)"

The software can usually be used for a period of 12 months. A corresponding notice is given in good time before expiry. An extension of the software use must be requested by the customer from the respective contact person at Hexagon. Hexagon will send a corresponding offer, which must be ordered in writing by the customer. Longer usage intervals can be agreed separately at any time.

## <span id="page-5-1"></span>Other notes on PC-DMIS 3DCS Konverter

Please note that the license request is really generated on the computer intended for the software.

### <span id="page-5-2"></span>About Hexagon

Hexagon is a global leader in sensor, software and autonomous solutions. We are putting data to work to boost efficiency, productivity, and quality across industrial, manufacturing, infrastructure, safety, and mobility applications.

Our technologies are shaping urban and production ecosystems to become increasingly connected and autonomous – ensuring a scalable, sustainable future.

Hexagon's Manufacturing Intelligence division provides solutions that utilise data from design and engineering, production and metrology to make manufacturing smarter. For more information, visit [hexagonmi.com.](https://www.hexagonmi.com/)

Learn more about Hexagon (Nasdaq Stockholm: HEXA B) at [hexagon.com](https://www.hexagon.com/) and follow us [@HexagonAB.](https://twitter.com/HexagonAB)